# SICONFI

# **Manual do Usuário**

**Atualizar Órgãos**

Data e hora de geração: 19/04/2025 10:33

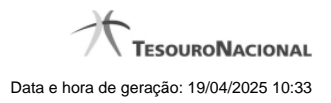

**1 - Atualizar Órgãos 3**

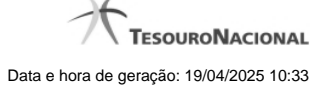

## **1 - Atualizar Órgãos**

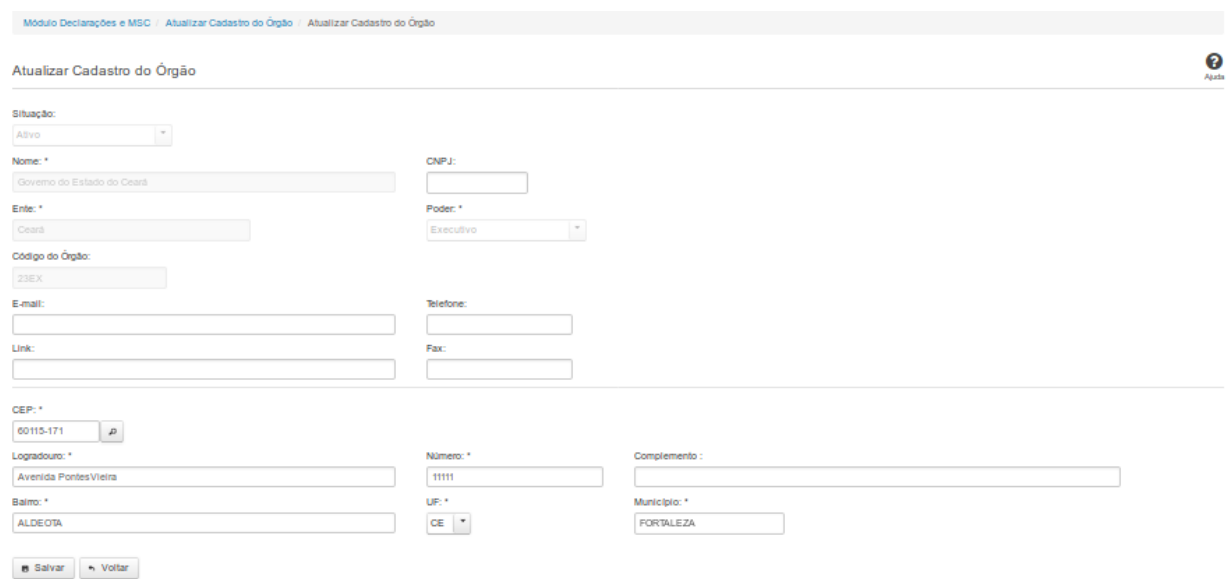

### **Atualizar Órgãos**

Por meio dessa funcionalidade você pode alterar um órgão no sistema SICONFI.

### **Campos de Entrada**

**Situação:** Quando o seu vínculo for de Administrador de Negócio, selecione a situação (Ativo ou Inativo) do órgão. Quando o seu vínculo for outro, este campo será preenchido pelo sistema com a

situação do órgão ao qual você pertence e não estará habilitado.

**Nome:** Informe o nome do órgão. Campo obrigatório.

**CNPJ:** Informe o CNPJ do órgão. Campo opcional.

**Ente:** Quando o seu vínculo for de Administrador de Negócio, informe o ente do órgão. Quando o seu vínculo for outro, este campo será preenchido pelo sistema com o ente do órgão ao qual você

pertence e não estará habilitado. Campo obrigatório.

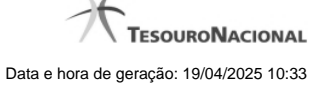

**Poder:** Quando o seu vínculo for de Administrador de Negócio, selecione o poder do órgão. Quando o seu vínculo for outro, este campo será preenchido pelo sistema com o poder do órgão ao qual

você pertence e não estará habilitado. Campo obrigatório.

**Código do Órgão:** Quando o seu vínculo for de Administrador de Negócio, informe o código do órgão. Quando o seu vínculo for outro, este campo será preenchido com o código do órgão ao qual

você pertence e não estará habilitado. Campo opcional.

**Email**: Informe o email do órgão. Campo opcional.

**Telefone:** Informe o telefone do órgão. Campo opcional.

**Link**: Informe o link do órgão. Campo opcional.

**Fax:** Informe o fax do órgão. Campo opcional.

**CEP:** Informe o CEP do endereço do órgão. Campo opcional.

**Logradouro:** Informe o logradouro do endereço do órgão. Se acionada a lupa no CEP e o endereço existir, este campo será preenchido automaticamente. Campo opcional.

**Número:** Informe o número do endereço do órgão. Campo opcional.

**Complemento:** Informe o complemento do endereço do órgão. Campo opcional.

**Bairro:** Informe o bairro do endereço do órgão. Se acionada a lupa no CEP e o endereço existir, este campo será preenchido automaticamente. Campo opcional.

**UF:** Selecione a UF do endereço do órgão. Se acionada a lupa no CEP e o endereço existir, este campo será preenchido automaticamente. Campo opcional.

**Município**: Informe o município do endereço do órgão. Se acionada a lupa no CEP e o endereço existir, este campo será preenchido automaticamente. Campo opcional.

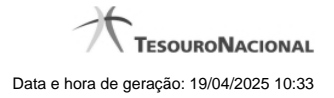

### **Botões**

**Salvar -** Clique nesse botão para salvar as informações cadastradas.

**Excluir -** Clique nesse botão para excluir o órgão selecionado.

**Voltar** - Clique nesse botão para retornar para a tela inicial da área restrita.